## उ0प्र0 अधीनस्थ सेवा चयन आयोग, पिकप भवन-तृतीय तल, गोमती नगर. लखनऊ-226010

संख्या– 63 / सूचना / 21 / कम्प्यूटर-अनुभाग / 2016 / 17-परीक्षा / 2016

दिनांकः <u>10</u> जनवरी.2019

### आवश्यक सूचना

आयोग के विज्ञापन संख्या– 17-परीक्षा / 2016 द्वारा सम्मिलित प्रयोगशाला प्राविधिज्ञं व लैब टेक्नीशियन (सामान्य चयन) प्रतियोगितात्मक परीक्षा, 2016 के अंतर्गत विज्ञापित कुल 921 रिक्त पदों की लिखित परीक्षा के उपरांत अर्ह पाये गये 3494 अभ्यर्थियों, जिनका चयन परिणाम सूचना संख्या-02/21/कम्प्यूटर – अनुभाग/ 2016 / 17-परीक्षा / 2016 दिनांक- 07 जनवरी, 2019 द्वारा उपरोक्तानुसार घोषित किया गया है, ऐसे समस्त अभ्यर्थियों को एतद् द्वारा सूचित किया जाता है कि संबंधित अभ्यर्थियों का साक्षात्कार निम्नलिखित सारणी के अनुसार दिनांक-17.01.2019 से 02.02.2019 प्रातः 9:30 बजे से उत्तर प्रदेश अधीनस्थ सेवा चयन आयोग, पिकप भवन तृतीय तल, विभूति खण्ड गोमती नगर लखनऊ स्थित कार्यालय में आयोजित किया जायेगा-

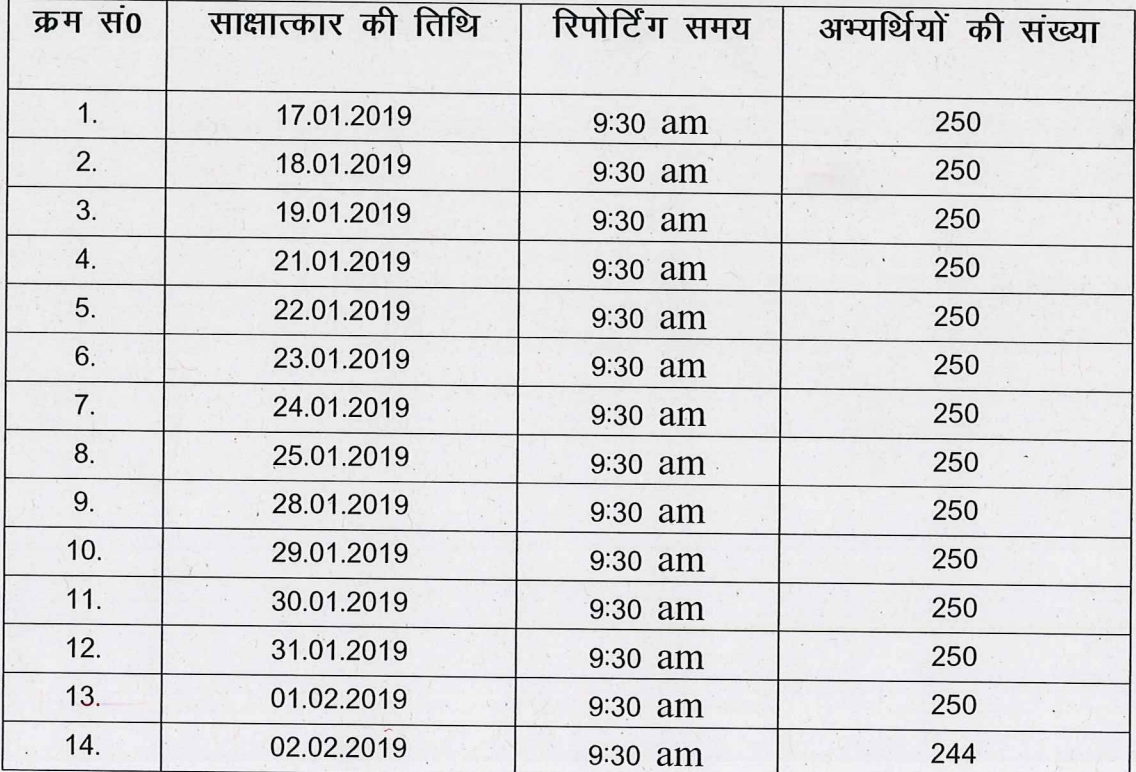

ुः प्रश्नगत परीक्षा में साक्षात्कार हेतु अर्ह पाये गये अभ्यर्थियों को सूचित किया जाता है कि साक्षात्कार पत्र डाउनलोड करने से पूर्व उन्हें अपनी श्रेणी (सामान्य व ओ0बी0सी0–60रू0 व एस0सी0 व एस0टी0–20रू0) के अनुसार ऑनलाइन साक्षात्कार शुल्क जमा करना होगा। इसके लिए अभ्यर्थी को Examination/Interview Segment के

 $28$ 

अन्तर्गत Download Interview Letter-Only Examination Mode के अंतर्गत अपना रजिस्ट्रेशन नम्बर, जन्मतिथि व जेन्डर भर कर Download Interview Letter पर क्लिक करेगा तदउपरांत इसके बाद Application Fee Payment Module में वांछित प्रविष्टियां अंकित कर आगे की प्रक्रिया पूर्ण करेगा। जैसा कि सूचना के साथ संलग्न प्रपत्रों में दिया गया है। साक्षात्कार शुल्क जमा करने के उपरांत ही अभ्यर्थी अपना साक्षात्कार पत्र व अन्य प्रपत्र डाउनलोड कर सकेगा।

उक्त साक्षात्कार से संबंधित अभ्यर्थियों को निर्देशित किया जाता है कि वे अपने समस्त शैक्षिक अभिलेख, उत्तर प्रदेश स्टेट मेडिकल फैकल्टी में एतदर्थ पंजीकरण का प्रमाणपत्र की मूल प्रति एवं छायाप्रतियों के साथ ही डाउनलोड किये गये प्रपत्र-1, 2, 3, व 4 को भरकर, निर्धारित तिथि व समय पर साक्षात्कार हेतू उपस्थित होना सुनिश्चित करें। संलग्नक– यथोपरि।

> (आशुतोष मोहन अग्निहोत्री) सचिव

 $\mathscr{D}$ 

# **Step 1.**

Home

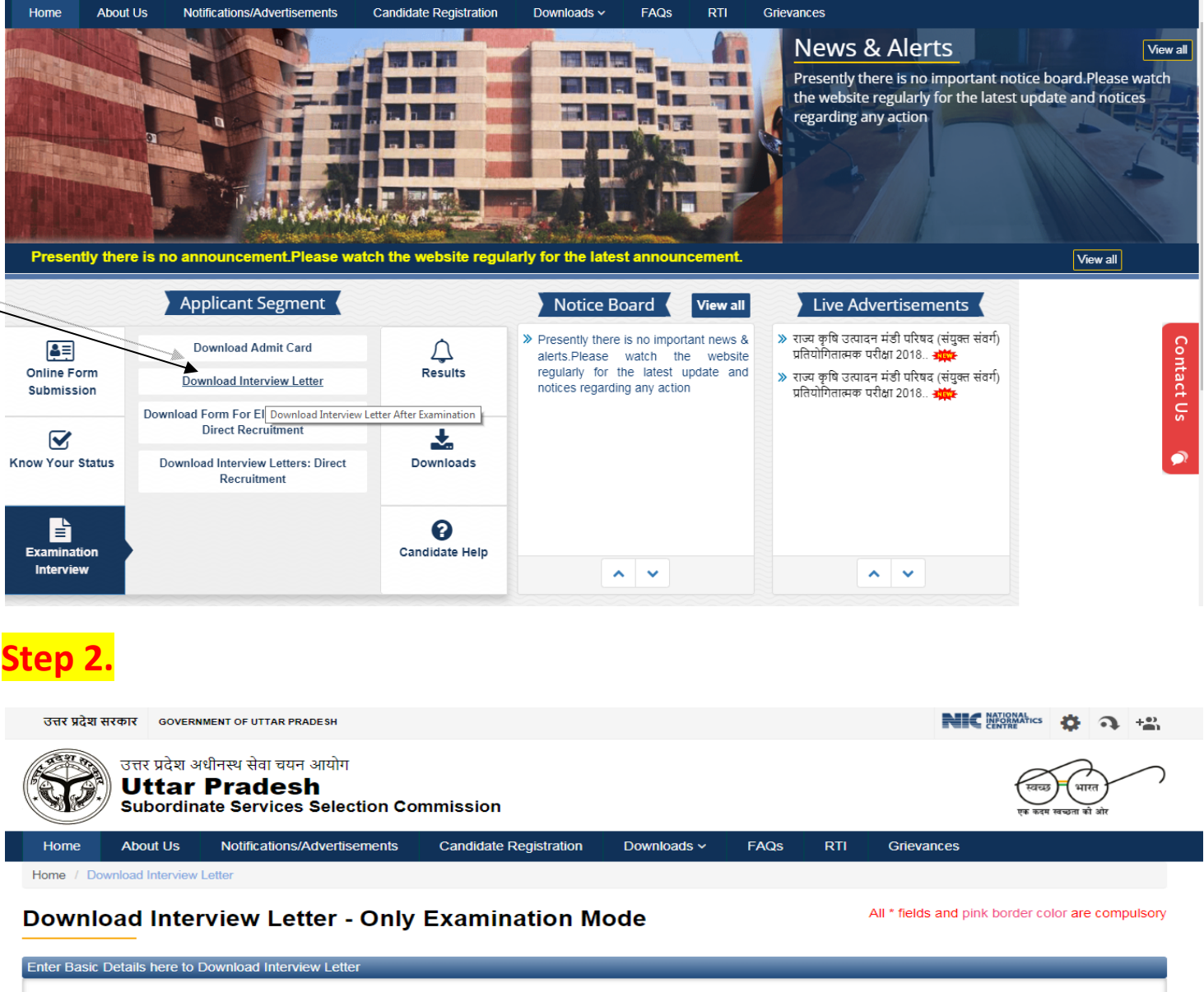

FAQS

Grievances

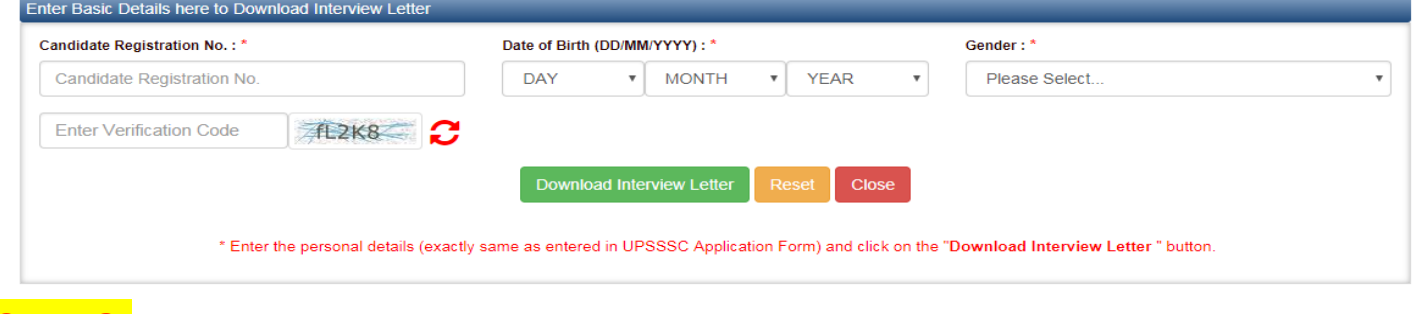

## **Step 3.**

Home / Download Interview Letter

### **Download Interview Letter - Only Examination Mode**

All \* fields and pink border color are compulsory

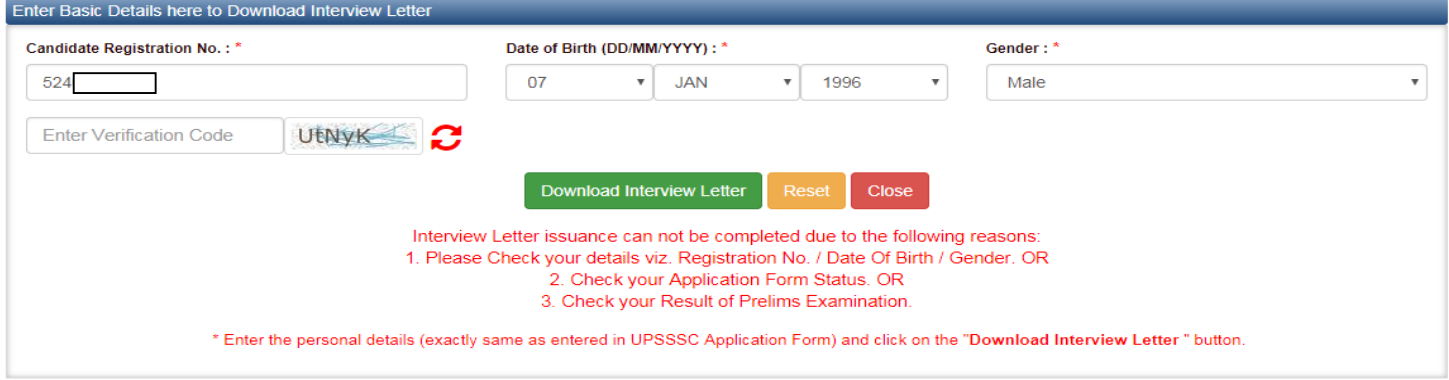

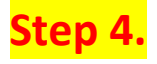

Home / Download Interview Letter

 $Click Here$ 

## **Download Interview Letter - Only Examination Mode**

All \* fields and pink border color are compulsory

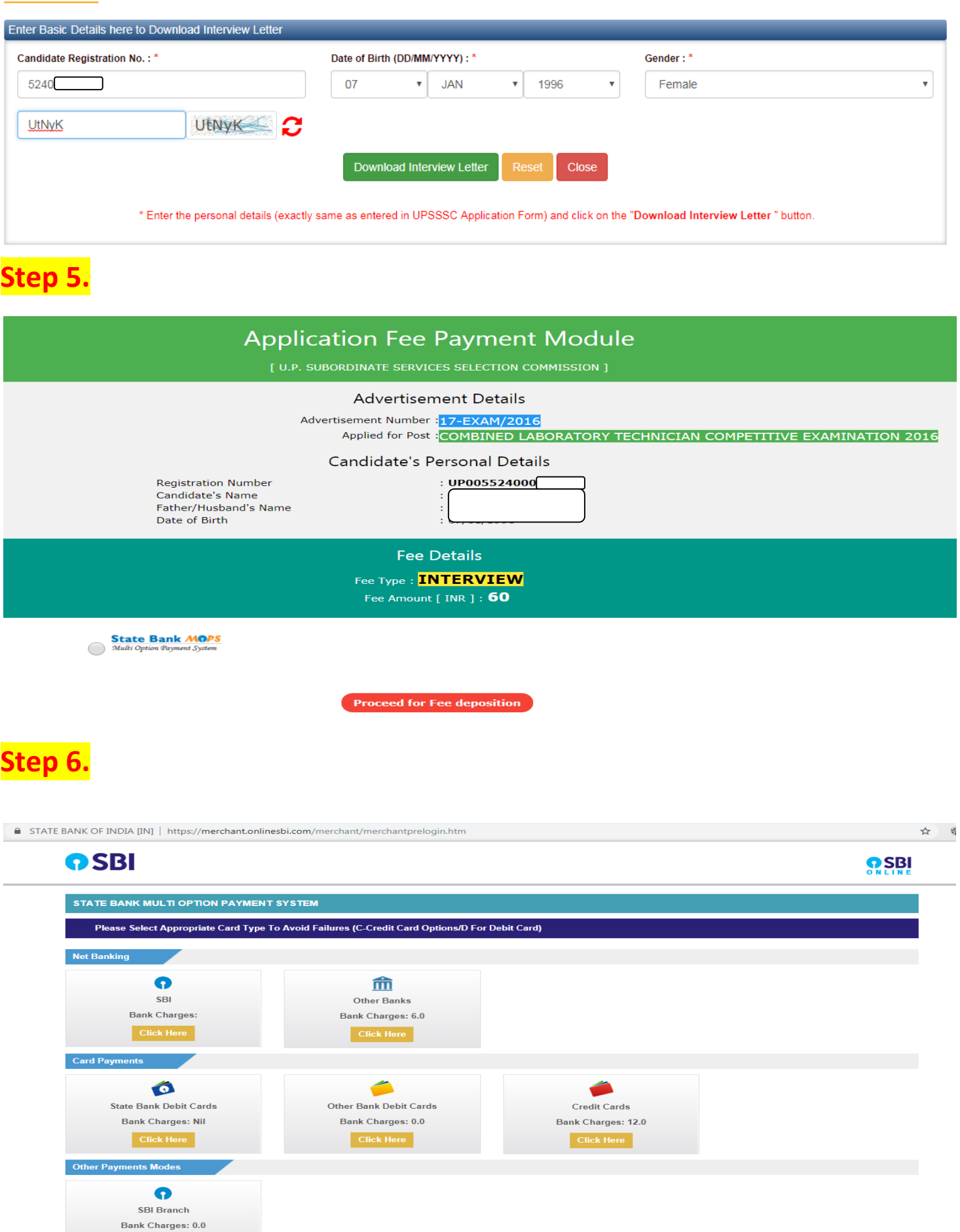

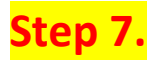

**ASRI** 

 $\leftarrow$   $\rightarrow$   $\text{C}$   $\Delta$   $\rightarrow$  STATE BANK OF INDIA [IN] | https://merchant.onlinesbi.com/merchant/merchantotherdisplay.htm;jsessionid=000009-sHH4rW-wwqoNx2p6Qtz7:1baa7k4sp

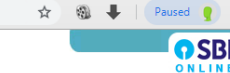

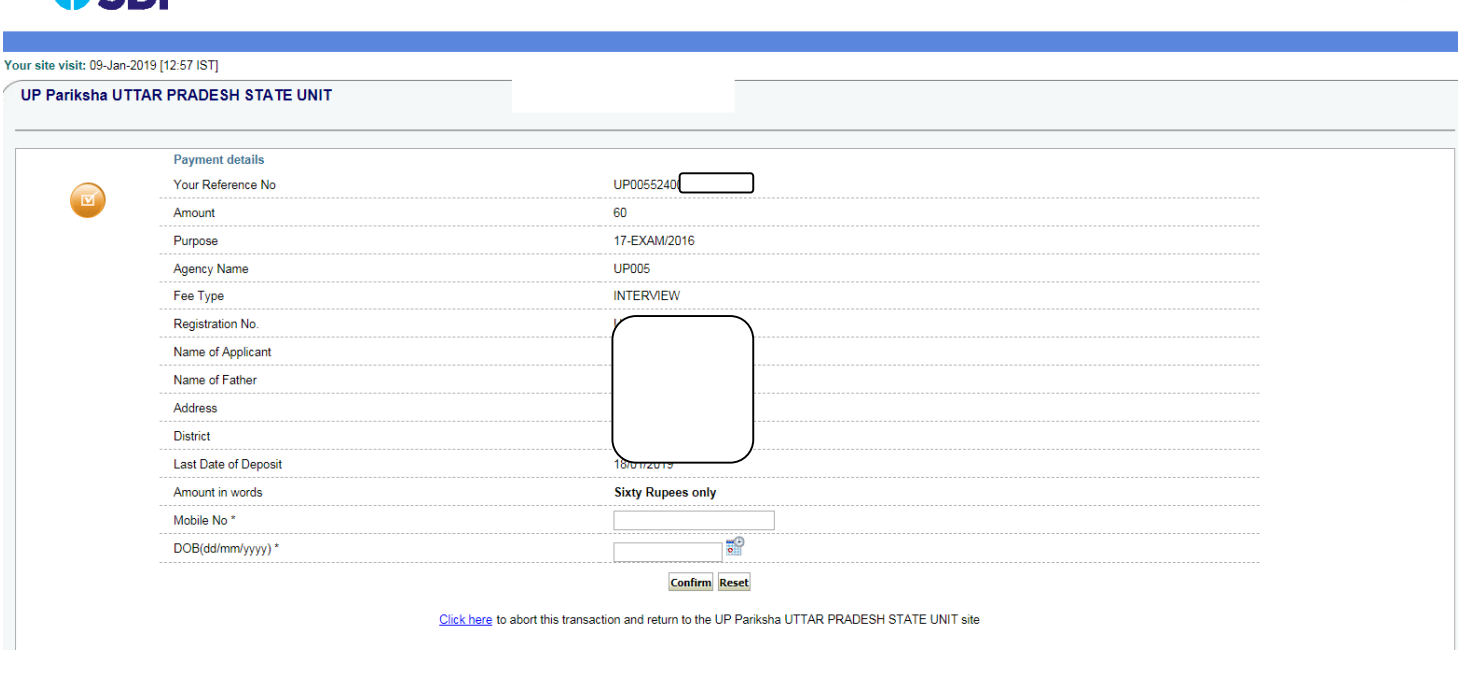

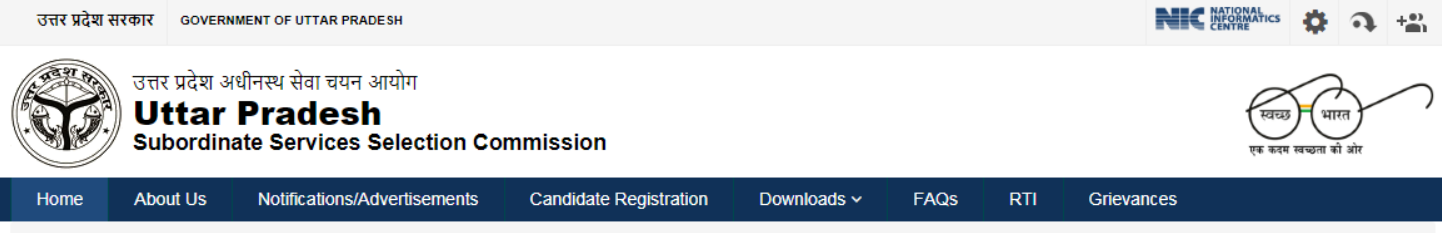

#### Home / Payment Confirmation

### **Payment Confirmation**

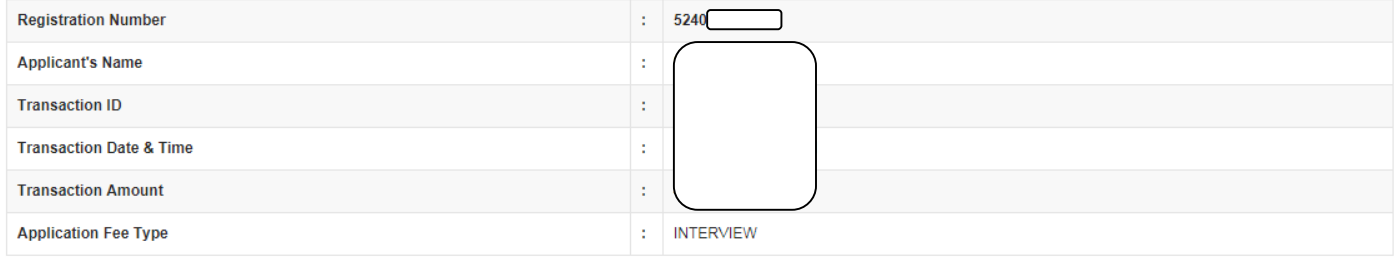

Proceed To Download Interview Letter >>

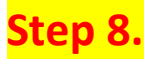

### **Download Application Forms for Interview**

#### Download Application Forms for Interview

(1) विस्तृत आवेदन-पत्र (Detailed Application Form),<br>(2) प्रमाणी करण प्रपत्र (Attestation form),

 $(3)$  देशना प्रपत्र (Index card) तथा

(4) विभिन्न परीक्षाओं के प्राप्तांकों के विवरण का प्रपत्र (Details of Marks Form)

को डाउनलेड करके पूर्ण रूप से भरें तथा अपने सभी प्रमाण पत्रों और अंक तालिकाओं की स्वप्राणित प्रतिविधियों यथा जन्मतिथि प्रमाण-पत्र, अनिवार्य शैक्षिक अर्हता अधिमानी अर्हता से संबन्धित अंकतातिका, प्रमाण-पत्र, अनिवार्य शैक्षिक ्राज्ञातिषाला का संबंध में सक्षम अधिकारी द्वारा पर आज अपने पर अन्याया का साथ साधाकार में समितित हो। मुतायमाण पर साथ साथ का आदेत पत्र से मितान के बाद अपेक्षित<br>अभितेषा का संबंध में सक्षम अधिकारी द्वारा प्रदत्त प्रमाण-पत्र आ साक्षात्कार से बंचित कर दिया जाएगा।

Back to Page <<<

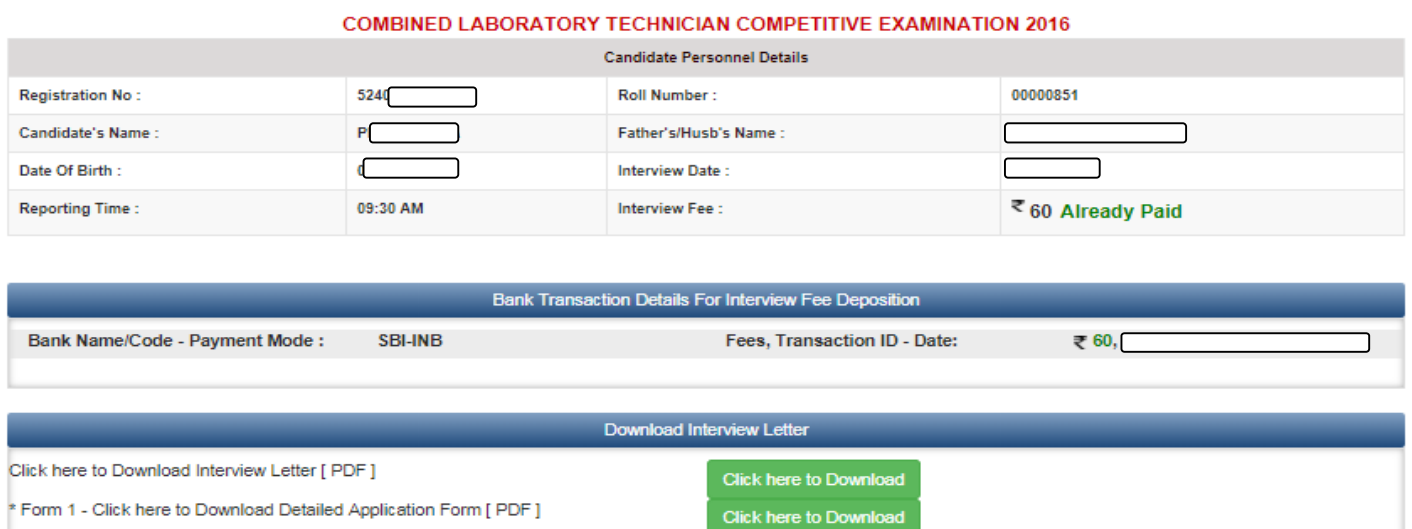

Click here to Download

Click here to Download

Click here to Download

\* Form 2 - Click here to Download Marksheet Form [ PDF ] \* Form 3 - Click here to Download Index Card [ PDF ]

\* Form 4 - Click here to Download Attestation Form [ PDF ]